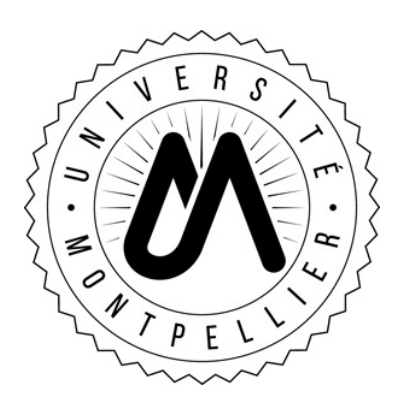

Agrégation- 2023/2024

——  $Pr<sub>e</sub>$  paration à l'option C de modélisation Thierry Mignon thierry.mignon@umontpellier.fr Mars 2023

# Introduction à SAGE

# 1 Bibliographie

Les documents suivants sont téléchargeables en format pdf, vendus en librairies, ou consultables en ligne :

- Le Tutoriel SageMath, disponible en pdf et en ligne sur la page "help" du site du logiciel Sage : http://doc.sagemath.org
- Le SageBook, ou, plus officiellement *Calcul mathématique avec Sage*, en format livre à la bibliothèque ou disponible en pdf à l'adresse : http://www.sagemath.org/sagebook/french.html
- Apprendre à programmer avec Python 3 de Gerard Swinnen, librement téléchargeable en pdf à l'adresse : https://inforef.be/swi/python.htm

Présente une introduction au langage de programmation "Python", sur lequel est basé le logiciel Sage.

• Beaucoup d'autres sources de documentations sur la page d'aide de Sage : http://www.sagemath.org/help.html

# 2 Début et fin de session

On peut utiliser SAGE soit localement, sur les ordinateurs des salles de TP, soit en ligne sur le site CoCalc (Collaborative Calculation in the Cloud) (http://cocalc.com)

## Ouverture d'une session locale :

- Pour lancer SAGE, ouvrez un terminal (cliquer en haut à gauche puis dans le menu accessoires aller sur terminal).
- Dans la console, taper sage puis notebook().
- Créer une nouvelle feuille de travail (New Worksheet) que vous appellerez TP1 Introduction

## Ouverture d'une session en ligne :

- Dans votre navigateur, connectez-vous au site https://cocalc.com
- Créez un compte à l'aide d'une adresse mail et d'un mot de passe.
- Créer un nouveau projet, et, dans ce nouveau projet, une nouvelle feuille de travail (sage worksheet).

#### Fermeture d'une session locale :

- Cliquez sur File puis Save worksheet to a file.
- Sauvegardez votre feuille de travail à l'emplacement de votre choix.
- Si le TP est évalué, envoyez moi la feuille de travail par mail *avant la fin du TP !*

## 3 Manipulations de bases avec le Tutoriel

Nous allons nous familiariser avec le fonctionnement du logiciel. Téléchargez, ou consultez en ligne, le tutoriel de Sage (voir le lien ci-dessus). Commencez par lire et taper les commandes des paragraphes suivants.

### Visite guidée

- §2.1, §2.2, §2.3 §2.4.1, §2.4.2
- $\S 2.5 \ \S 2.7, \ \S 2.8$

### Programmation

• §6.4, §6.5 §6.7, §6.8, §6.9

## 4 Exercices d'applications

Exercice 1. Utilisation des variables symboliques

- (1) Construire l'expression symbolique  $P = (u^2 + 1)(u^2 2)$ .
- $(2)$  Développer P.
- (3) Evaluer  $P$  en 2 en utilisant deux syntaxes différentes.

#### Exercice 2. fonctions et temps de calculs

- (1) Écrire une procédure récursive  $\texttt{fact\_rec}$  permettant de calculer n!.
- $(2)$  Ecrire une version itérative fact it.

(3) A l'aide de la commande timeit, comparer les temps de calcul pour 50! et 500!. Comparer ´egalement avec la fonction factorial de sage.

### Exercice 3. Utilisation des listes.

- (1) Créer la liste  $L$  des entiers de 1 à 10.
- (2) Construire la fonction  $f: x \mapsto 2x + 1$ .
- (3) En utilisant la commande map, construire la liste K des 10 premiers entiers positifs impairs.
- (4) En utilisant une boucle for, calculer le produit scalaire de  $L$  et  $K$ .

 $(5)$  Écrire une fonction prodscal qui calcule le produit scalaire de 2 listes. Cette fonction devra être commentée et traiter les cas pathologiques (listes de tailles différentes ou vides en entrée).

#### Exercice 4. Polynômes sur différents anneaux

(1) Définir  $P = x^4 + 3x^2 + 2$  comme un polynôme symbolique (élément de l'anneau SR) et le factoriser.

(2) Définir  $QX$  l'anneau des polynômes en la variable X définis sur  $Q$ . Définir P sur  $QX$  et le factoriser.

- (3) Définir P comme un polynôme à coefficients dans le corps fini  $\mathbb{F}_{43}$  (*i.e.*,  $\mathbb{Z}/43\mathbb{Z}$ ) et le factoriser.
- (4) Définir P comme un polynôme à coefficients sur  $\mathbb C$  et le factoriser.